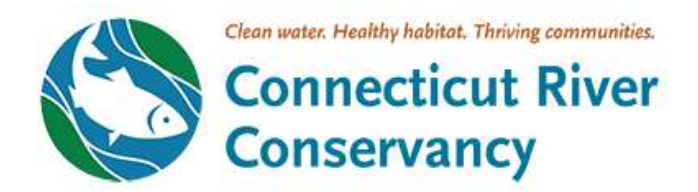

# Steps to Submit Public Comment on FERC Hydropower Projects in Your Region

## **A couple things to consider:**

- Comments to FERC can be submitted at any time, but for them to be officially considered in the course of a proceeding, they **should be submitted during a formal comment period – which is active right now through May 22, 2024.**
- You first need to decide if you will **merely comment, or if you want to intervene**.
- The process to comment or intervene will be different if you are **commenting as an individual or on behalf of an organization**, municipality, or other entity.
- You must **know the project number**. You can find an interactive map identifying FERC regulated dams and their project numbers [at our website](https://www.ctriver.org/hydropower) here.
	- o Here are Project numbers for the five large hydro facilities on the main stem Connecticut River undergoing relicensing now (you can submit comments to more than one at the same time):
		- Wilder Dam, P-1892-030
		- Bellows Falls Dam, P-1855-050
		- Vernon Dam, P-1904-078
		- Northfield Mountain Pumped Storage Project, P-2485-071
		- Turners Falls Dam, P-1889-085

#### **Formal comment period**

FERC is currently accepting comments on the Final License Applications for all five facilities. The formal comment period is open until May 22, 2024.

#### **How to engage: Comment or Intervene?**

#### **Comment:**

Comments are general statements, complaints, or petitions on current applications. A comment communicates to FERC local concerns, desires, and provides additional information that FERC can consider as they are making decisions in a relicensing process.

#### **Motions to Intervene:**

Through an intervention, an individual or entity can become a legal party to the ongoing relicensing process. One must show a reason as to why they ought to be a party to the proceeding, which can be done by demonstrating that the entity's participation is in the public

Last updated 4.4.24

interest, or that there is a statutory right to become a party to the process. Intervenors have the right to request rehearing of Commission orders and seek relief of final agency actions in the U.S. Circuit Courts of Appeal. Interventions are normally structured as a legal document and must be served on the applicant (Great River Hydro or FirstLight Power). Service can be via email with a link to the document. Any subsequent submissions by an intervenor must be served on the applicant and all other parties to the proceeding. Contact information for parties can be downloaded from the service list at the eService link on FERC Online. All motions to intervene should be submitted to the Commission pursuant to 18 C.F.R. § 385.214.

## **How to submit a comment: Are you an individual or an organization?**

## **For individuals:**

For a comment up to 6,000 characters, that is submitted on behalf of an individual, you can [submit an e-comment](https://www.ferc.gov/docs-filing/ecomment.asp) here: [https://ferconline.ferc.gov/QuickComment.aspx.](https://ferconline.ferc.gov/QuickComment.aspx) This DOES NOT require creating an account with FERC.

Simply input your personal information on this page to complete an eComment request. After this, you will receive an email from ferc.gov with a link to the comment system. Here, you will submit your comment using its associated FERC project number.

## **For longer comments or organizations:**

For a comment longer than 6,000 characters, or to post a comment on behalf of an organization, you will need to eRegister with FERC to create an account here: [https://ferconline.ferc.gov/eRegistration.aspx,](https://ferconline.ferc.gov/eRegistration.aspx) and then [eFile](https://www.ferc.gov/docs-filing/efiling.asp) by logging in here: [ferconline.ferc.gov/Login.aspx](https://ferconline.ferc.gov/Login.aspx)

Debbie-Anne Reese, Secretary Federal Energy Regulatory Commission 888 First Street, NE Room 1A Washington, D.C. 20426

RE: project docket # here *(see above to specify the project number you're commenting on)*

Write your comments, save the final version as a PDF and then eFile it following these steps:

- 1. Log in at: [ferconline.ferc.gov/Login.aspx](https://ferconline.ferc.gov/Login.aspx)
- 2. Choose "eFiling Submit documents electronically"
- 3. Select "General" in the leftmost dropdown menu labeled "How is your filing to be directed?".
- 4. Select "Comment (on Filing, Environ. Report, Tech Conf)" OR "Intervention" in the center dropdown menu labeled "what kind of filing are you making?" depending on whether you are going to comment or intervene.

Last updated 4.4.24

- 5. Select either "Comment" or "Motion to Intervene" in the rightmost dropdown menu labeled "Filing Type (Fee)".
- 6. Hit "next." This will take to you a page where you will be prompted to search for a "docket number." Enter the project number (for example P-1892-030) of the dam you wish to comment on and then choose the blue plus sign under "Select." You can search for another project number and add that if your comments pertain to more than one facility. Click "next."
- 7. This page allows you to upload a file of your comment by clicking the "choose file" button and navigating to your document. Once the file has been added to the Public Files group, add a short description (for example: "Comments of CRC on Wilder relicensing") and click "next."
- 8. This page asks you to specify whether you are commenting as a part of an organization or as an individual. If you select "on behalf of another party", you must search for and enter the party or organization name. (This is in there because you eRegistered already). Click "next."
- 9. Next, you must add an E-mail contact address for your party or yourself as an individual. Then add that e-mail address as a signer. Click "next".
- 10. You will be prompted to add a summary of your comment, once added in the textbox, click "next".
- 11. Finally, you will be taken to a pre-view page listing your information and comment, if this information is all correct, you may click "submit" to formally file your comment with FERC.

# **THANK YOU FOR BEING WILLING TO PARTICIPATE IN THIS PUBLIC PROCESS! DON'T HESITATE TO REACH OUT TO US IF YOU HAVE QUESTIONS.**

 $6x$ 

**Kathy Urffer** River Steward, VT 802-258-0413 | [kurffer@ctriver.org](mailto:802-258-0413 %7C kurffer@ctriver.org)

**Nina Gordon-Kirsch** River Steward, MA 413-834-9777 [ngordonkirsch@ctriver.org](mailto:ngordonkirsch@ctriver.org)

**Kate Buckman** River Steward, NH 603-931-2448 kbuckman@ctriver.org